Im akademischen Kontext bezeichnet ein E-Portfolio eine Sammlung aus verschiedenen medialen Artefakten, die als formative oder summative Prüfungsleistung digital erstellt, eingereicht und bewertet wird. Diese Form der Prüfung ermöglicht den Lehrenden die kompetenzorientierte Ausrichtung Ihrer Lehrveranstaltungen im Einklang mit dem Constructive Alignment.

Es existieren einige Systeme speziell zur Arbeit mit E-Portfolios, in denen Studierende Inhalte erstellen, sammeln, teilen, einreichen und veröffentlichen sowie Lehrende diese kommentieren, bewerten und archivieren können. Hier wären beispielsweise Mahara oder Incom zu nennen.

Auch in Moodle gibt es verschiedene Möglichkeiten, die Arbeit mit E-Portfolios als Prüfungsleistung abzubilden. Im Folgenden finden Sie einen Überblick, welche Aktivitäten Sie hierfür nutzen können.

# Aktivität "Aufgabe"

Die Aktivität "Aufgabe" kann in Moodle für die Einreichung verschiedenster Arten von medialen Dokumenten genutzt werden. Lehrende können im Kursraum also beispielsweise eine Aufgabenstellung hinterlegen. Die Studierenden erstellen dann mit gängiger Software zur Medienproduktion (Microsoft Office, Adobe Creative Suite, etc.) Dokumente, die bei der jeweiligen Aufgabe hochgeladen werden. Diese können anschließend von den Lehrenden kommentiert und formativ (semesterbegleitend) oder summativ (zu Semesterende) als Prüfungsleistung bewertet werden.

## Aktivität "Forum"

In einem Forum haben Studierende die Möglichkeit, verschiedene Inhalte zu erstellen und zu veröffentlichen. Lehrende können im Kursraum also beispielsweise eine Aufgabenstellung hinterlegen. Die Studierenden legen dann ein neues Thema – sozusagen eine einzelne E-Portfolio-Seite – an und fügen im Texteditor einzelne mediale Inhalte (Texte, Bilder, Videos, Links) ein oder laden Dateien als Anhänge hoch, die sie mit gängiger Software zur Medienproduktion (Microsoft Office, Adobe Creative Suite, etc.) erstellt haben. Diese Themen können dann über die Antwort-Funktion von den Lehrenden und Studierenden kommentiert werden. Zudem können diese von den Lehrenden – und je nach Berechtigungen in Moodle auch von den Studierenden – entweder formativ (semesterbegleitend) oder summativ (zu Semesterende) als Prüfungsleistung bewertet werden.

## Aktivität "Glossar"

Studierende haben in Moodle die Möglichkeit, verschiedene Einträge in einem Glossar anzulegen. Glossareinträge sind für alle im Kursraum eingeschriebenen Nutzerinnen und Nutzer sichtbar. Lehrende können im Kursraum also beispielsweise eine Aufgabenstellung hinterlegen, in der verschiedene Begriffe verschiedenen (Gruppen von) Studierenden zugeordnet werden und dann als Glossareinträge angelegt sowie erläutert werden sollen.

Hierzu werden Sekundärglossare genutzt, die bei Bedarf auch in einem Hauptglossar des Kursraums zusammengeführt werden können. In Glossareinträgen können mithilfe des Texteditors verschiedene Arten von medialen Inhalten genutzt werden. Diese können von den Lehrenden – und je nach Berechtigungen in Moodle auch von den Studierenden – entweder formativ (semesterbegleitend) oder summativ (zu Semesterende) als Prüfungsleistung bewertet werden.

#### Aktivität "Wiki"

Studierende haben in Moodle die Möglichkeit, ein Wiki – eine Kollektion von einzeln oder gemeinschaftlich erstellten Webseiten – zu nutzen. Wikis erlauben einen sehr einfachen und kreativen Einsatz in verschiedensten didaktischen Szenarien. Bei einem Wiki stellt jede einzelne Wiki-Seite eine Webseite dar, die von den Nutzerinnen und Nutzern direkt im Browserfenster bearbeitet werden kann. Jedes Wiki beginnt mit einer Startseite. Die Nutzerinnen und Nutzer können dem Wiki weitere Seiten hinzufügen. Lehrende können im Kursraum also beispielsweise eine Aufgabenstellung hinterlegen, in der den Studierenden die Erstellung einzelner Wiki-Seiten zugeordnet wird. Diese Wikis oder Wiki-Seiten können dann über die Kommentar-Funktion von den Lehrenden und Studierenden kommentiert werden.

## Aktivität "Datenbank"

Die Aktivität "Datenbank" ermöglicht es Studierenden, einzeln oder in Gruppen eine Sammlung verschiedener medialer Inhalte zu erstellen. Lehrende können im Kursraum also beispielsweise eine Aufgabenstellung hinterlegen und verschiedene Felder (Inhaltstypen) definieren, die dann von den Studierenden mit Inhalt gefüllt werden. Die Datenbank kann von den Lehrenden und Studierenden kommentiert werden. Zudem kann diese von den Lehrenden – und je nach Berechtigungen in Moodle auch von den Studierenden – entweder formativ (semesterbegleitend) oder summativ (zu Semesterende) als Prüfungsleistung bewertet werden.

# Plugin "Exabis"

Ist das Moodle-Plugin "Exabis" installiert, können Studierende mithilfe dieses Plugins in Moodle personenbezogene E-Portfolios erstellen. Dafür fügt jede Nutzerin oder jeder Nutzer in Moodle einen neuen Block "Exabis E-Portfolio" ein. Über diesen Block können verschiedene mediale Artefakte eingefügt sowie in "Views" oder in "Kategorien" zusammengefasst und dargestellt werden. "Views" und "Kategorien" können anschließend an verschiedene Personen, Gruppen oder Kursräume zum Kommentieren geteilt werden. Ist zusätzlich das Exabis Kompetenzraster installiert, können einzelne Artefakte dieser "Views" oder "Kategorien" dann von den Lehrenden entweder formativ (semesterbegleitend) oder summativ (zu Semesterende) als Prüfungsleistung bewertet werden.

## Aktivität "Aufgabe" (mit Anbindung von Mahara)

Das E-Portfolio-System Mahara kann an Moodle angebunden werden. Ist diese Integration erfolgt, können in Moodle über die Aktivität "Aufgabe" auch in Mahara erstellte E-Portfolio-Seiten oder -Sammlungen eingereicht, kommentiert und formativ (semesterbegleitend) oder summativ (zu Semesterende) als Prüfungsleistung bewertet werden. In Moodle eingereichte E-Portfolios aus Mahara werden allerdings in Moodle nicht archiviert und sind in Mahara nur für Systemadministratorinnen und -administratoren sichtbar.

#### Lizenzhinweis

Dieses Dokument steht unter der Lizenz [CC BY-SA](https://creativecommons.org/licenses/by-sa/4.0/) 4.0.

Der Name des Urhebers soll bei Weiterverwendung wie folgt genannt werden: Projekt ii.oo [\(Startseite -](https://iioo.education/) iioo). Bitte beachten Sie: Etwaige in diesem Dokument eingefügten Werke Dritter (z.B. Logos, Abbildungen oder Zitate) werden von der freien Lizenz nicht erfasst. Die Weiterverwendung dieser Elemente richtet sich nach den jeweils einschlägigen Nutzungsbedingungen der Rechtsinhaber oder nach den Vorgaben des Urheberrechtsgesetzes (z.B. Zitatrecht nach § 51 UrhG).

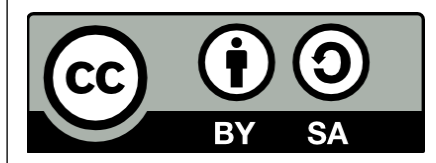